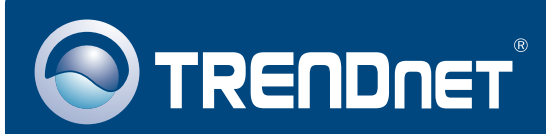

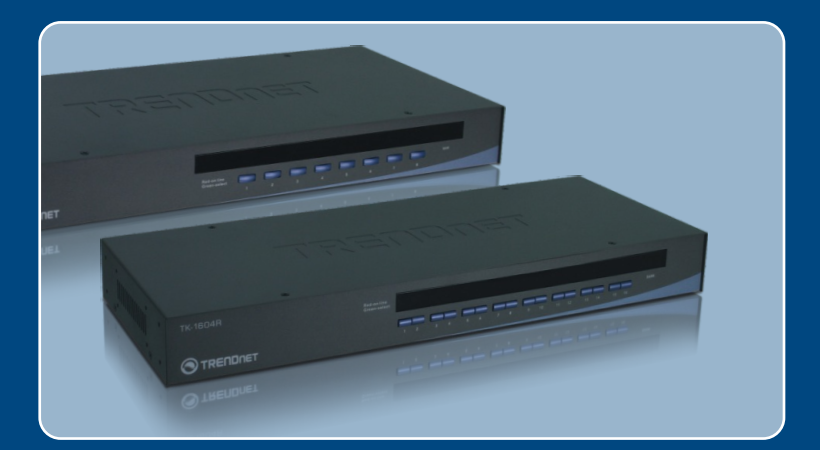

# **Quick Installation Guide<br>EXCO DECISION CONVERTS**

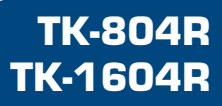

# **Table of Contents**

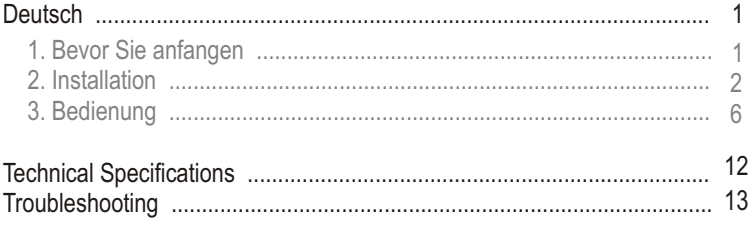

# **1. Bevor Sie anfangen**

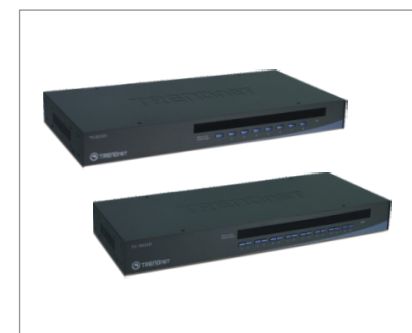

## **Package Packungsinhalt**

- TK-804R/TK-1604R
- Anleitung zur Schnellinstallation
- Montagesatz für Gestellt
- Stromadapter
- IK-804R/IK-1604R<br>- Anleitung zur Schnellinstal<br>- Montagesatz für Gestellt<br>- Stromadapter (9V DC, 1A)<br>- Daisy-Chain-Kabel (HDB 1 Daisy-Chain-Kabel (HDB 15-polig,
- ?Buchse/Buchse) Abschluss (15-poliger Daisy-Chain-
- ?HDB-Stecker) Firmware-Kabel (HDB 15-polig, Buchse/Buchse)

## **Systemanforderungen**

- PS/2-oder USB-Tastatur
- PS/2-oder USB-Maus<br>• VGA-kompatibler Monitor
- 
- USB-KVM-Kabel (z.B. TK-CU06/TK-CU10/TK-CU15)
- USB-KVM-Kabel (z.B. TK-CU06/TK-CU10/TK-CU15)<br>• Windows 98SE/ME/2000/XP/2003 Server/Vista, Linux und Netware

## **Anwendung**

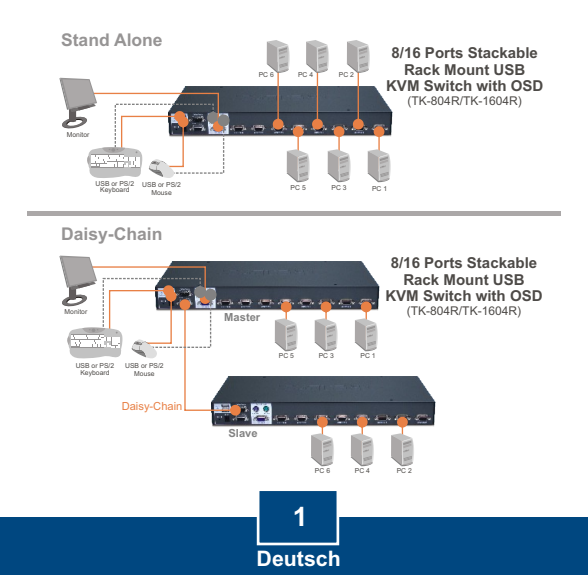

# **2. Installation**

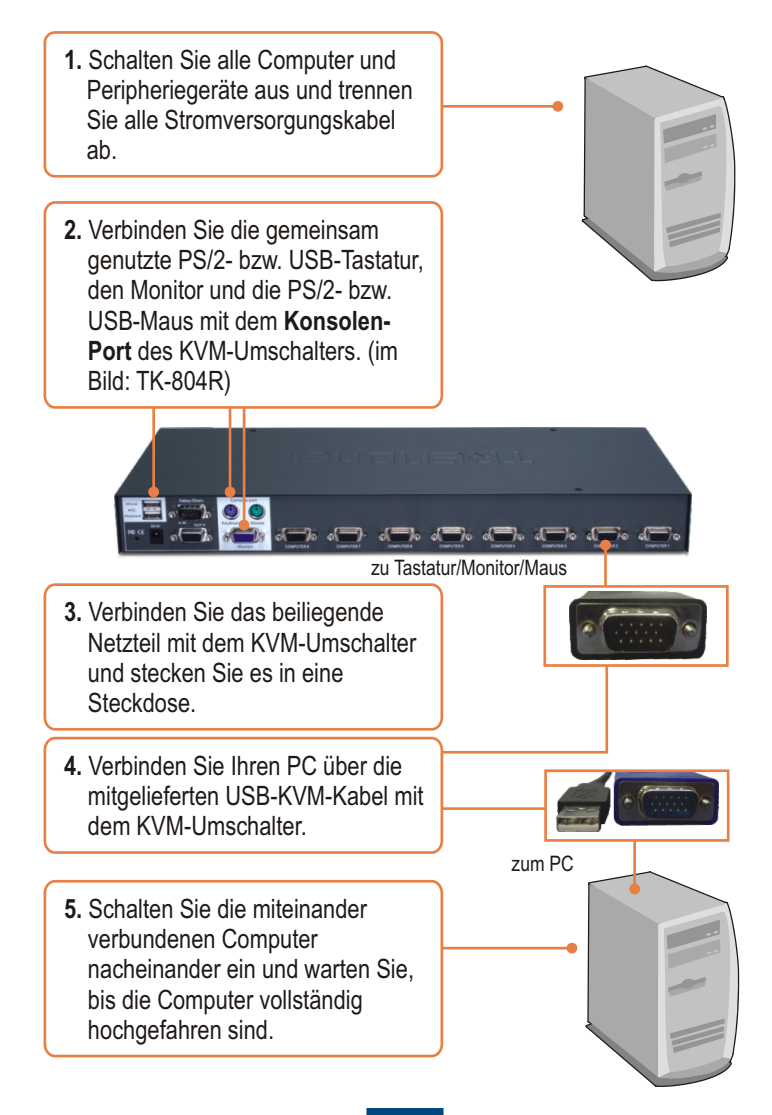

# **Daisy-chain**

Hinweis:

- 1. Verwenden Sie bitte das mit dem KVM-Umschalter gelieferte Daisy-Chain-Kabel.
- 2. Verketten Sie den KVM-Umschalter ausschließlich mit TK-804R oder TK-1604R.
- 3. Über ein Daisy-Chain-Kabel können Sie bis zu 8 TK-804 oder TK-1604 miteinander verbinden. Maximal lassen sich 64 (TK-804R) bzw. 128 (TK-1604R) PCs anschließen.
	- **1.** Stecken Sie ein Ende des mitgelieferten Daisy-Chain-Kabels in den Anschluss **Daisy-Chain OUT** am ersten KVM-Umschalter (Master).

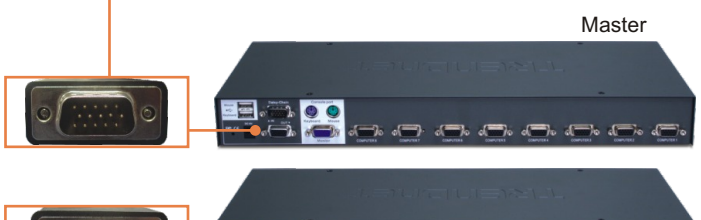

Slave

**2.** Stecken Sie das andere Kabelende in den Anschluss **Daisy-Chain IN** des zweiten KVM-Umschalters (Slave).

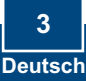

- **3.** Wenn Sie einen dritten KVM-Umschalter verwenden, verbinden Sie ein weiteres Daisy-Chain-Kabel mit dem Anschluss **Daisy-Chain OUT** des zweiten und mit dem Anschluss **Daisy-Chain IN** des dritten KVM-Umschalters (Slave). Führen Sie diese Schritte auch für alle anderen Umschalter aus.
- **4.** Stecken Sie den beiliegenden Daisy-Chain-Abschluss in den Anschluss **Daisy-Chain OUT** des letzten verketteten KVM-Umschalters.

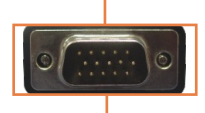

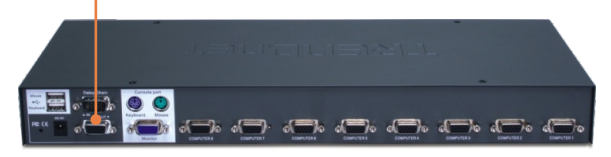

**5.** Schalten Sie die miteinander verbundenen Computer nacheinander ein und warten Sie, bis die Computer vollständig hochgefahren sind.

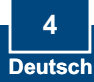

# **Montage in Gestell**

Der Umschalter lässt sich in ein standardmäßiges 19-Zoll EIA-Gestell einbauen, das seinerseits gemeinsam mit anderen Geräten in einen Kabelschrank montiert werden kann.

Hinweis: Wenn Sie den KVM-Umschalter auf ein EIA-19"-Gestell montieren wollen, befestigen Sie die beiliegenden Montageklammern mit den Schrauben an den Seiten des KVM-Umschalters und bringen Sie den Umschalter dann mit Hilfe der Ausrüstungen des Gestellproduzenten am Gestell an.

**1.** Bringen Sie die Befestigungsbügel mit den mitgelieferten Schrauben an beiden Seiten des Umschalters an.

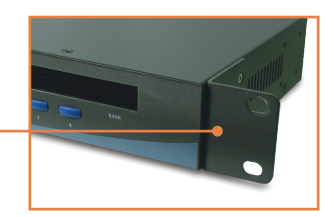

**2.** Setzen Sie den KVM-Umschalter sorgfältig in das Gestell ein. Richten Sie den Bügel an den Schrauben-löchern im Gestell aus und befestigen Sie den KVM-Umschalter mit den zum Gestell gehörenden Schrauben.

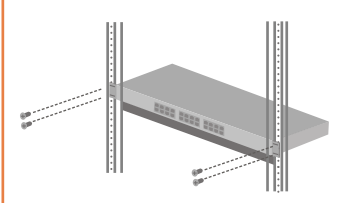

# **Ihre Installation ist beendet!**

## **Registrieren Sie Ihr Produkt**

Nehmen Sie sich bitte einen Moment Zeit und registrieren Sie Ihr Produkt online, so dass Sie unsere umfassenden Support- und Kundendienstleistungen in Anspruch nehmen können: **www.TRENDnet.com/register** Vielen Dank für den Kauf eines TRENDnet-Produkts

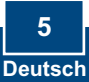

# **3. Bedienung**

Hinweis: Um von einem Computer zum anderen zu wechseln, Menü der Bildschirmanzeigen, können Sie Tastenkombinationen.

## **LED-Anzeigen**

**Rangnummer** Zeigt die Rangfolge des verketteten KVM-Umschalters an.

## **Rote LED leuchtet:** Das KVM-Kabel ist angeschlossen, der KVM-Umschalter wird vom PC

angesteuert.

## **Grüne LED leuchtet:** Der

ausgewählte PC-Anschluss ist aktiv, unabhängig davon, ob der Computer ein- oder ausgeschaltet ist.

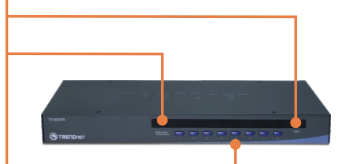

## **Drucktasten**

Drücken Sie auf eine Taste, um zu einem anderen Computer umzuschalten.

## **Menü der Bildschirmanzeigen**

Mit der folgenden Tastenkombination aktivieren Sie das Menü der Bildschirmanzeigen:

$$
ScrLk + ScrLk
$$

 $\kappa$  +  $\mathfrak{s}$ 

$$
\begin{array}{c}\n \text{Space Bar} \\
\hline\n \end{array}
$$

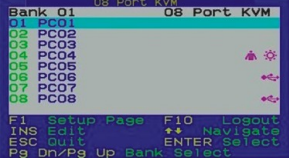

## **Tastenkombinationen**

Eine Tastenkombination setzt sich aus mindestens drei Tasten zusammen:

## **Tastenkombination = ScrLk (ROLLEN) + ScrLk (ROLLEN) + Befehlstaste(n)**

Sobald Sie die ScrLk-Taste (ROLLEN-Taste) gedrückt haben, müssen Sie die Taste innerhalb von 2 Sekunden nochmals drücken. Innerhalb der nächsten 2 Sekunden müssen Sie dann eine Befehlstaste drücken. Ein Signalton zeigt an, dass die Tastenkombinationen für den KVM-Umschalter aktiviert sind. Wenn Sie innerhalb von 2 Sekunden keine Taste drücken, wird die Tastenkombination nicht wirksam.

Zur Auswahl eines bestimmten PC-Anschlusses:

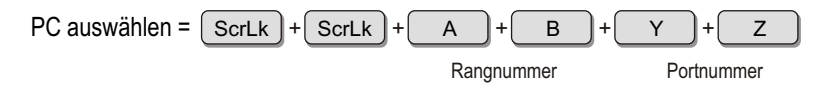

Um am 1. KVM-Umschalter z.B. Anschluss 1 auszuwählen, drücken Sie bitte

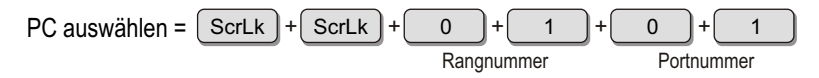

Und um z.B. Port 10 am achten KVM-Umschalter einer Reihe verketteter TK-1604R auszuwählen, drücken Sie:

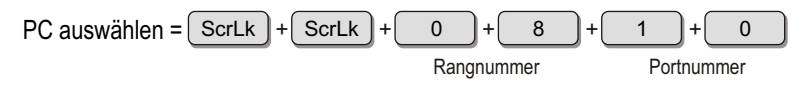

Hinweis: Wenn Sie nur einen KVM-Umschalter verwenden, geben Sie für die Rangnummer bitte 0+1 ein.

In der Schnellübersicht finden Sie eine Zusammenfassung aller Tastenkombinationen.

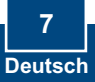

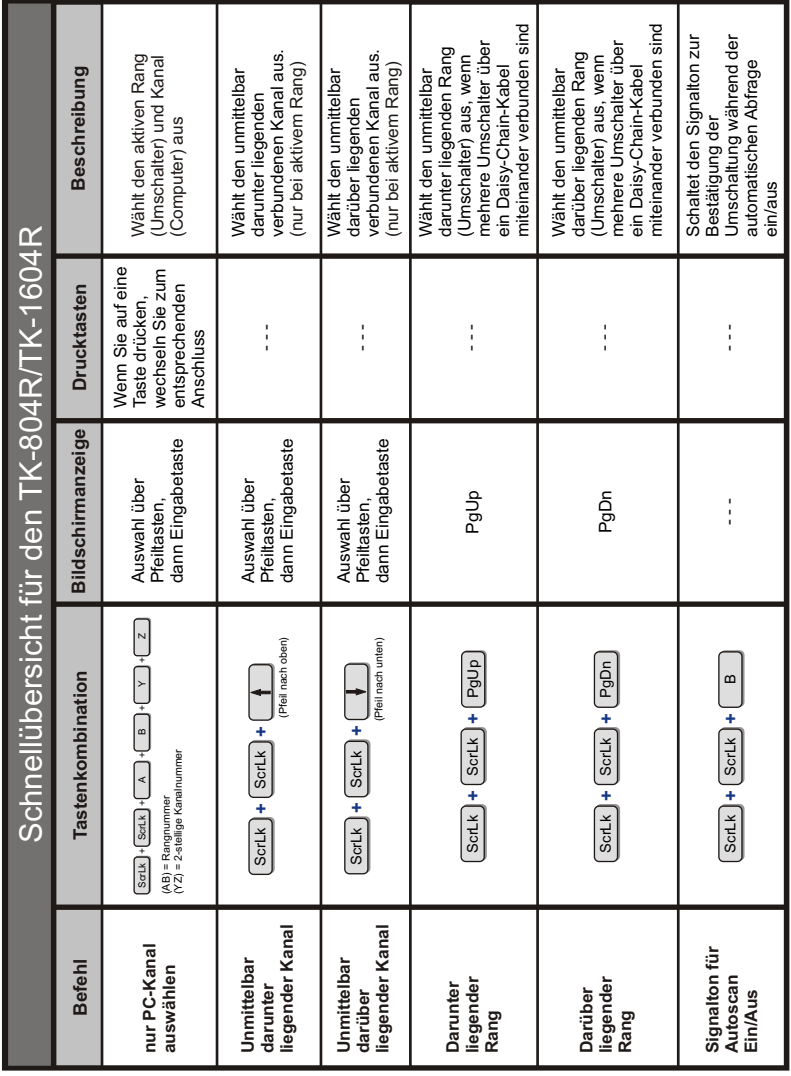

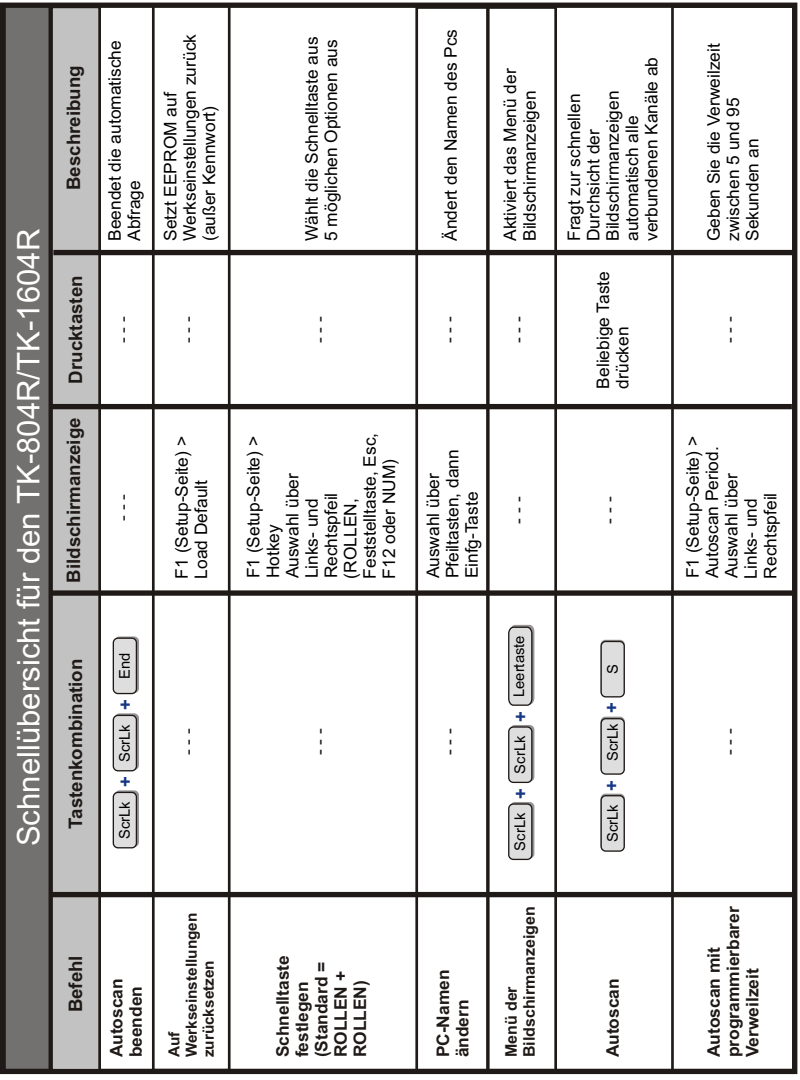

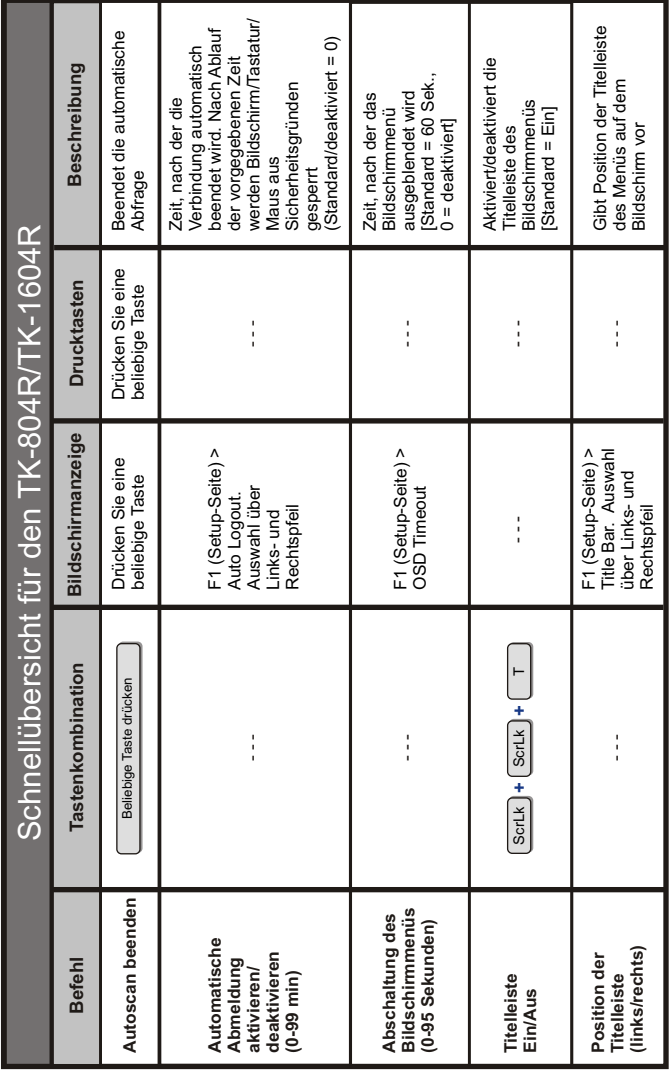

**10Abschaltung des Bildschirmmenüs**

**Deutsch**

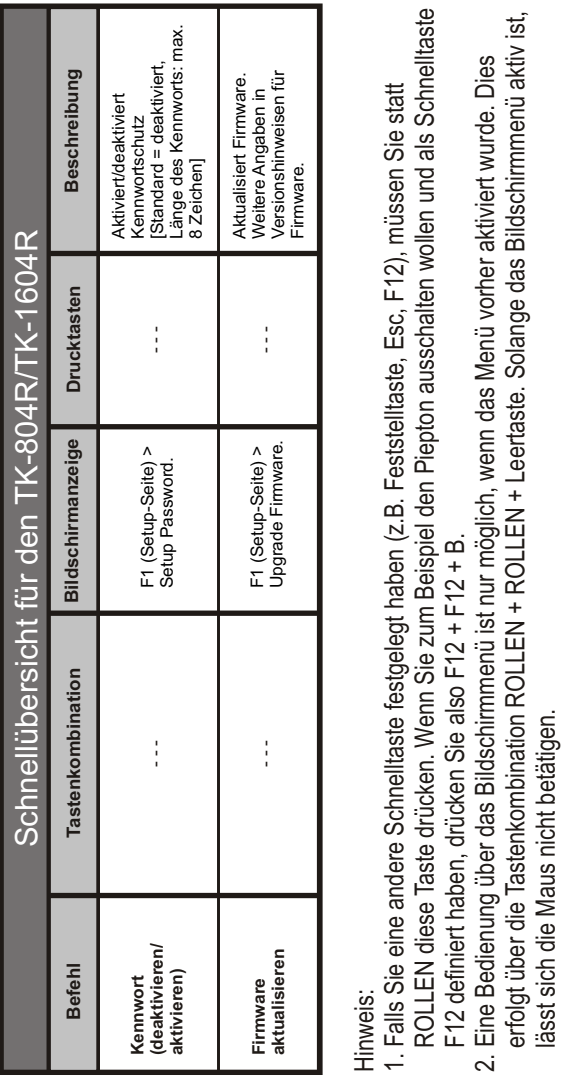

Hinweis:

**Deutsch <sup>11</sup>**

- 1. Falls Sie eine andere Schnelltaste festgelegt haben (z.B. Feststelltaste, Esc, F12), müssen Sie statt ROLLEN diese Taste drücken. Wenn Sie zum Beispiel den Piepton ausschalten wollen und als Schnelltaste F12 definiert haben, drücken Sie also F12 + F12 + B.
	- 2. Eine Bedienung über das Bildschirmmenü ist nur möglich, wenn das Menü vorher aktiviert wurde. Dies erfolgt über die Tastenkombination ROLLEN + ROLLEN + Leertaste. Solange das Bildschirmmenü aktiv ist,

# **Technical Specifications**

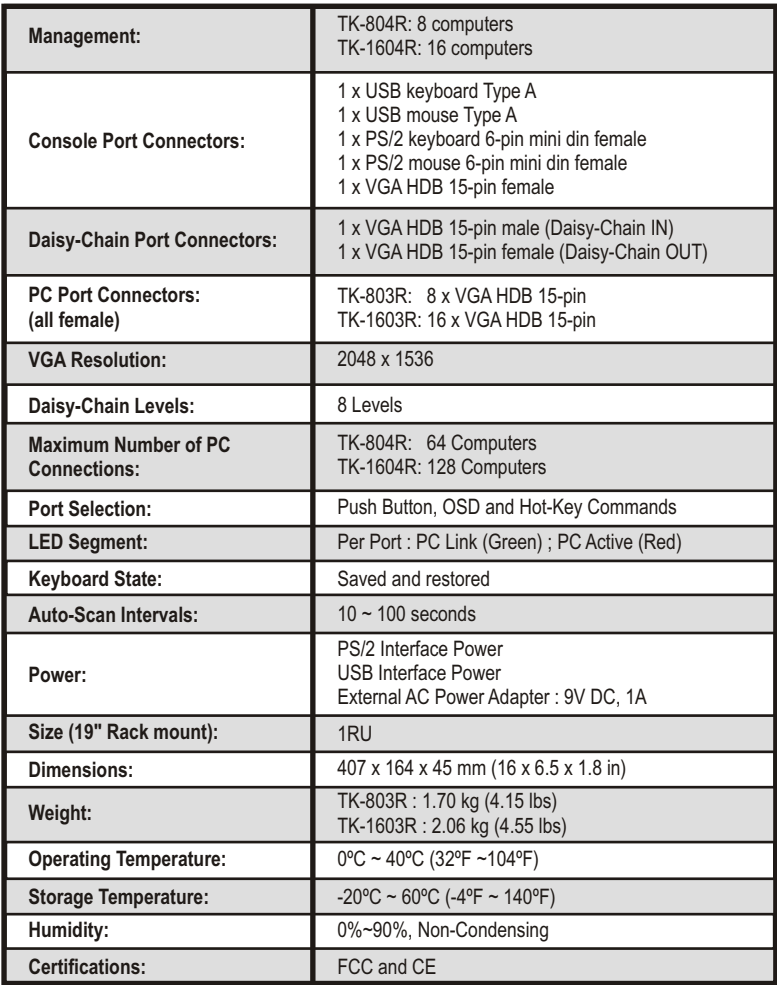

#### **Q1: Do I need to use the included external AC adapter?**

**A1:** It is recommended that you use the included external AC adapter with the TK-804R/TK-1604R KVM switch.

#### **Q2: I have the KVM switch connected properly, but my keyboard and mouse don't work. What should I do?**

**A2:** First, make sure the power adapter is plugged into your KVM switch. Second, make sure your PS/2/USB ports are working properly by connecting your mouse and keyboard directly to the PS/2 or USB port computer. Third, once you confirm that the PS/2 or USB ports are functional, please reboot your computers, and try to use the KVM switch again. Fourth, if your computer is running Windows 98SE, you may need to download and install the USB hot fix. Please go to this link for download and installation instructions: http://support.microsoft.com/kb/q240075. Once the hot fix is installed, follow the installation instructions in Section 2.

#### **Q3: Can I connect or disconnect the KVM cables while the computers are turned on? A3:** Yes, you can connect or disconnect the KVM cables while the computers are turned on, because the interface is Hot-Pluggable.

**Q4: Will the KVM switch restore the keyboard settings when switching between computers? A4:** Yes, the KVM switch will restore the keyboard settings when switching between computers. (i.e.: Caps Lock, Num Lock, etc.)

#### **How do I switch from one computer to another with the KVM switch? Q5:** A5: You can switch computers by pressing the Push Buttons on the KVM switch or using the Hot Key commands. Go to Section 3 Operation for more information.

#### Q6: I already have the TK-207K/TK-407K. Can I use the KVM cables that come with the **TK-207K/TK-407K with the TK-804R/TK-1604R?**

A6: You can not use the KVM cables that come with the TK-207K/TK-407K. The pin layout for the TK-804R/TK-1604R is different from the TK-207K/TK-407K. You must use the TK-CU06/TK-CU10/TK-CU15.

#### **Does the keyboard and mouse have to be the same type (e.g. USB or PS/2)? Q7:**

A7: One device can be USB while the other device is PS/2.

If you still encounter problems or have any questions regarding the TK-804R/TK-1604R, please contact TRENDnet's Technical Support Department.

## **Limited Warranty**

TRENDnet warrants its products against defects in material and workmanship, under normal use and service, for the following lengths of time from the date of purchase.

TK-804R/TK-1604R - 2-Year Warranty

If a product does not operate as warranted above during the applicable warranty period, TRENDnet shall, at its option and expense, repair the defective product or part, deliver to customer an equivalent product or part to replace the defective item, or refund to customer the purchase price paid for the defective product. All products that are replaced will become the property of TRENDnet. Replacement products may be new or reconditioned.

TRENDnet shall not be responsible for any software, firmware, information, or memory data of customer contained in, stored on, or integrated with any products returned to TRENDnet pursuant to any warranty.

There are no user serviceable parts inside the product. Do not remove or attempt to service the product by any unauthorized service center. This warranty is voided if (i) the product has been modified or repaired by any unauthorized service center, (ii) the product was subject to accident, abuse, or improper use (iii) the product was subject to conditions more severe than those specified in the manual.

Warranty service may be obtained by contacting TRENDnet office within the applicable warranty period for a Return Material Authorization (RMA) number, accompanied by a copy of the dated proof of the purchase. Products returned to TRENDnet must be pre-authorized by TRENDnet with RMA number marked on the outside of the package, and sent prepaid, insured and packaged appropriately for safe shipment.

WARRANTIES EXCLUSIVE: IF THE TRENDnet PRODUCT DOES NOT OPERATE AS WARRANTED ABOVE, THE CUSTOMER'S SOLE REMEDY SHALL BE, AT TRENDnet'S OPTION, REPAIR OR REPLACEMENT. THE FOREGOING WARRANTIES AND REMEDIES ARE EXCLUSIVE AND ARE IN LIEU OF ALL OTHER WARRANTIES, EXPRESSED OR IMPLIED, EITHER IN FACT OR BY OPERATION OF LAW, STATUTORY OR OTHERWISE, INCLUDING WARRANTIES OF MERCHANTABILITY AND FITNESS FOR A PARTICULAR PURPOSE. TRENDnet NEITHER ASSUMES NOR AUTHORIZES ANY OTHER PERSON TO ASSUME FOR IT ANY OTHER LIABILITY IN CONNECTION WITH THE SALE, INSTALLATION MAINTENANCE OR USE OF TRENDnet'S PRODUCTS.

TRENDnet SHALL NOT BE LIABLE UNDER THIS WARRANTY IF ITS TESTING AND EXAMINATION DISCLOSE THAT THE ALLEGED DEFECT IN THE PRODUCT DOES NOT EXIST OR WAS CAUSED BY CUSTOMER'S OR ANY THIRD PERSON'S MISUSE, NEGLECT, IMPROPER INSTALLATION OR TESTING, UNAUTHORIZED ATTEMPTS TO REPAIR OR MODIFY, OR ANY OTHER CAUSE BEYOND THE RANGE OF THE INTENDED USE, OR BY ACCIDENT, FIRE, LIGHTNING, OR OTHER HAZARD.

LIMITATION OF LIABILITY: TO THE FULL EXTENT ALLOWED BY LAW TRENDnet ALSO EXCLUDES FOR ITSELF AND ITS SUPPLIERS ANY LIABILITY, WHETHER BASED IN CONTRACT OR TORT (INCLUDING NEGLIGENCE), FOR INCIDENTAL, CONSEQUENTIAL, INDIRECT, SPECIAL, OR PUNITIVE DAMAGES OF ANY KIND, OR FOR LOSS OF REVENUE OR PROFITS, LOSS OF BUSINESS, LOSS OF INFORMATION OR DATE, OR OTHER FINANCIAL LOSS ARISING OUT OF OR IN CONNECTION WITH THE SALE, INSTALLATION, MAINTENANCE, USE, PERFORMANCE, FAILURE, OR INTERRUPTION OF THE POSSIBILITY OF SUCH DAMAGES, AND LIMITS ITS LIABILITY TO REPAIR, REPLACEMENT, OR REFUND OF THE PURCHASE PRICE PAID, AT TRENDnet'S OPTION. THIS DISCLAIMER OF LIABILITY FOR DAMAGES WILL NOT BE AFFECTED IF ANY REMEDY PROVIDED HEREIN SHALL FAIL OF ITS ESSENTIAL PURPOSE.

Governing Law: This Limited Warranty shall be governed by the laws of the state of California.

AC/DC Power Adapter, Cooling Fan, Cables and Power Supply carry a 1 Year Warranty

### **Certifications**

This equipment has been tested and found to comply with FCC and CE Rules. Operation is subject to the following two conditions:

(1) This device may not cause harmful interference.

(2) This device must accept any interference received. Including interference that may cause undesired operation.

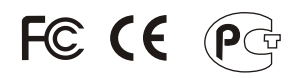

Waste electrical and electronic products must not be disposed of with household waste. Please recycle where facilities exist. Check with you Local Authority or Retailer for recycling advice.

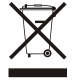

**NOTE:** THE MANUFACTURER IS NOT RESPONSIBLE FOR ANY RADIO OR TV INTERFERENCE CAUSED BY UNAUTHORIZED MODIFICATIONS TO THIS EQUIPMENT. SUCH MODIFICATIONS COULD VOID THE USER'S AUTHORITY TO OPERATE THE EQUIPMENT.

#### ADVERTENCIA

En todos nuestros equipos se mencionan claramente las caracteristicas del adaptador de alimentacón necesario para su funcionamiento. El uso de un adaptador distinto al mencionado puede producir daños fisicos y/o daños al equipo conectado. El adaptador de alimentación debe operar con voltaje y frecuencia de la energia electrica domiciliaria existente en el pais o zona de instalación.

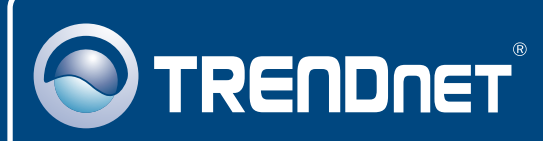

# TRENDnet Technical Support

## US · Canada

24/7 Tech Support **Toll Free Telephone:** 1(866) 845-3673

 $\mathsf{Europe}$  (Germany  $\cdot$  France  $\cdot$  Italy  $\cdot$  Spain  $\cdot$  Switzerland  $\cdot$  UK)

**Toll Free Telephone:** +00800 60 76 76 67

English/Espanol - 24/7 Francais/Deutsch - 11am-8pm, Monday - Friday MET

## **Worldwide**

**Telephone:** +(31) (0) 20 504 05 35

English/Espanol - 24/7 Francais/Deutsch - 11am-8pm, Monday - Friday MET

# Product Warranty Registration

**Please take a moment to register your product online. Go to TRENDnet's website at http://www.trendnet.com**

# **TRENDNET**

**20675 Manhattan Place Torrance, CA 90501 USA**

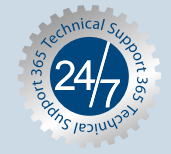